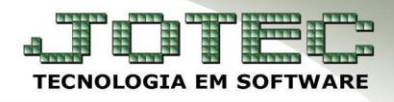

## **STATUS DO PEDIDO** *FMATAPDST*

 *Explicação: O status do pedido está localizado na tela de Mais Dados e Menos Dados do pedido no módulo Faturamento. É com esse Status que é definido a situação do pedido de venda.*

## **Status do pedido**

Para acessar o status, acesse: *Faturamento > Arquivo > Pedido***:**

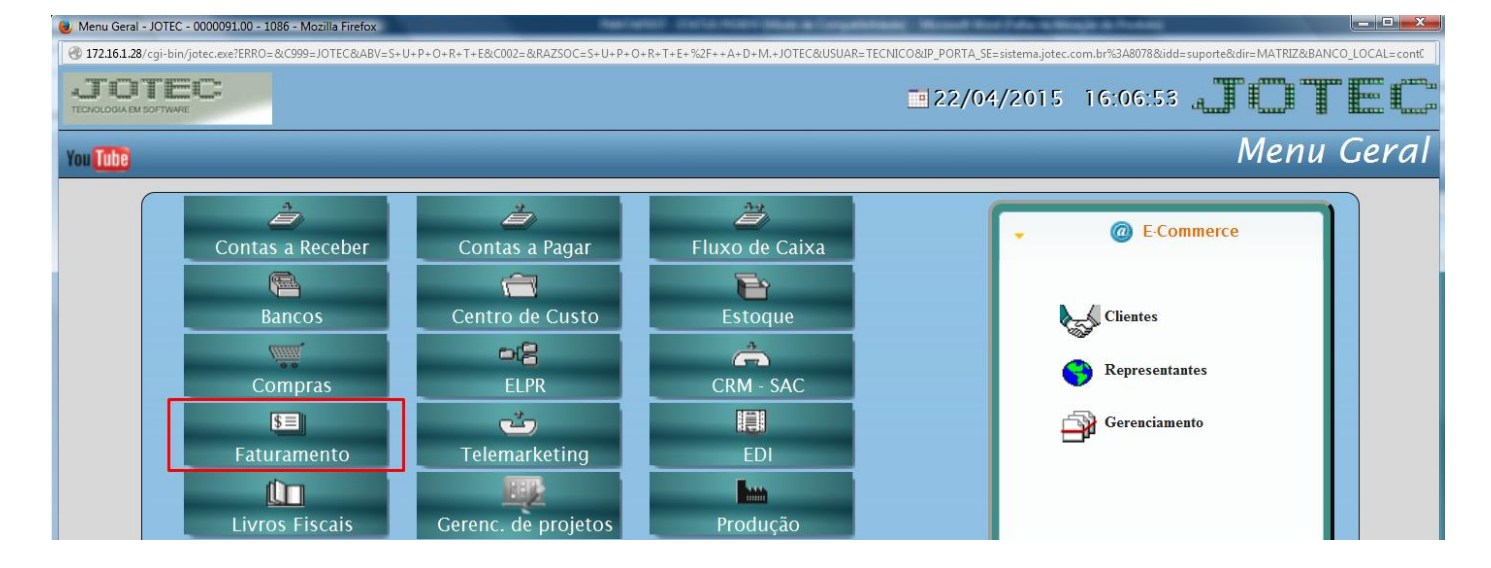

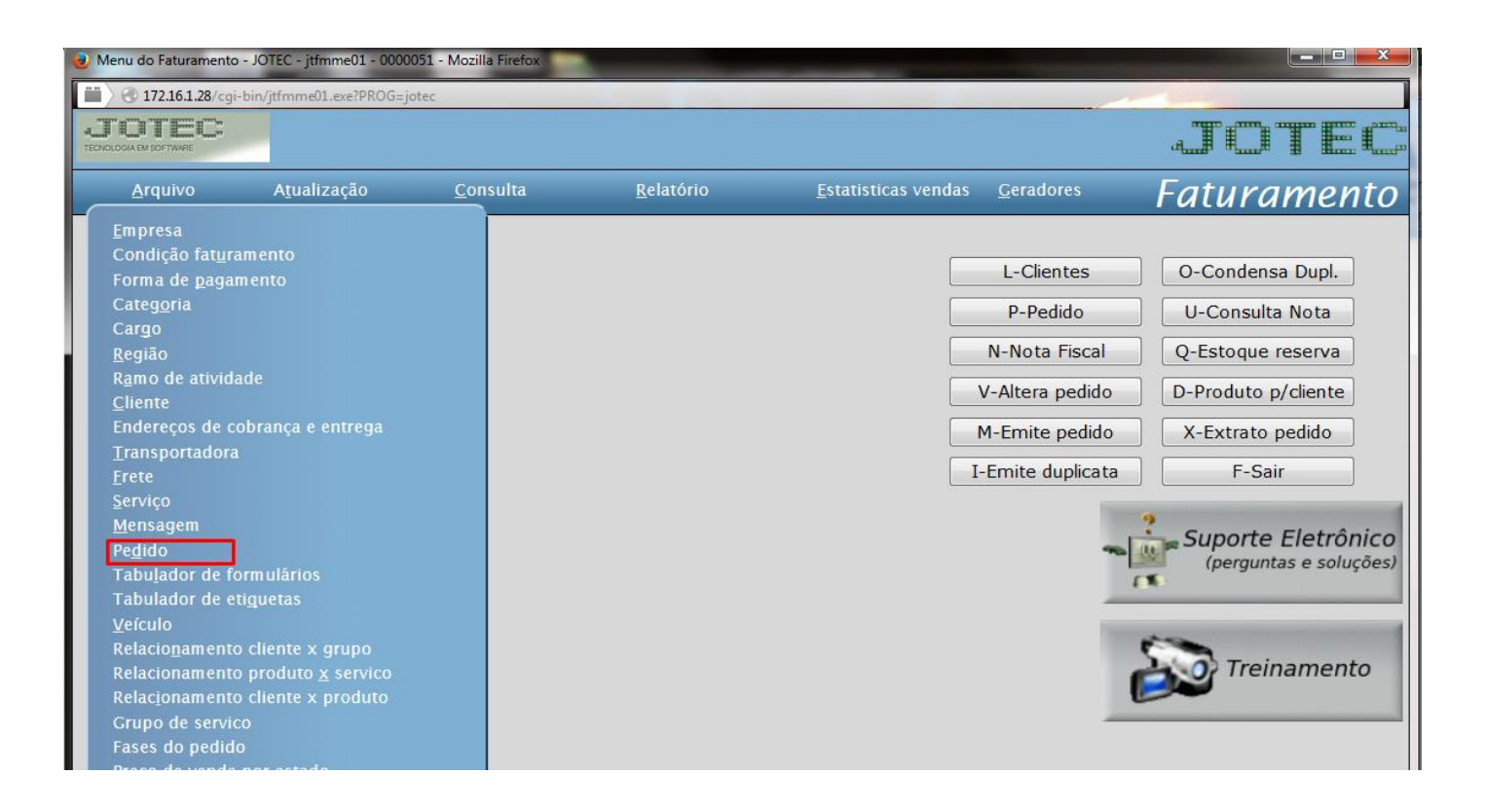

 $\triangleright$  Na tela que será aberta existira um campo para se definir o status do pedido de venda.

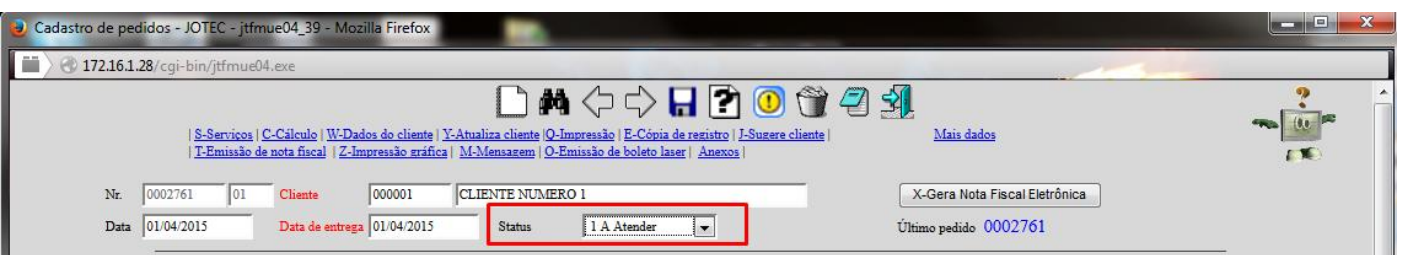

**1. A atender**: Pedido em aberto permite alterar as informações inseridas. Este é o único status que é possível iniciar a emissão da Nota Fiscal Eletrônica; *Obs.: Este status reservará os produtos no "Estoque Reserva" de acordo com a quantidade solicitada pelo cliente.*

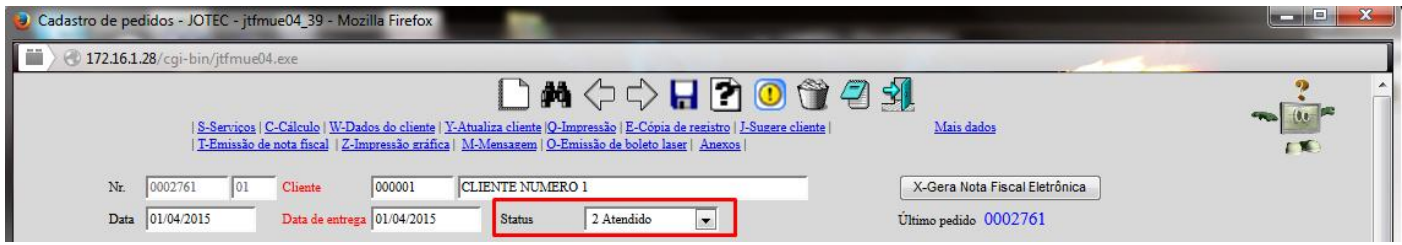

**2. Atendido**: Pedido atendido sem emissão de Nota Fiscal. Pedido foi validado com sucesso (já possui número de Nota Fiscal reservada), porém ainda não foi transmitido à SEFAZ (Secretaria da Fazenda). Os produtos sairão do estoque (saída para venda), serão geradas as duplicatas e lançamentos nos Livros Fiscais da empresa, mas por haver ocorrência o mesmo não será transmitido à SEFAZ, desta forma o usuário ira excluir a movimentação, corrigira a ocorrência e emitira a NFe;

**Atendido:** Pedido foi validado com sucesso, possui número de Nota Fiscal e foi transmitido na SEFAZ (Secretaria da Fazenda). Os produtos sairão do estoque (saída para venda), serão geradas as duplicatas e lançamentos nos Livros Fiscais da empresa;

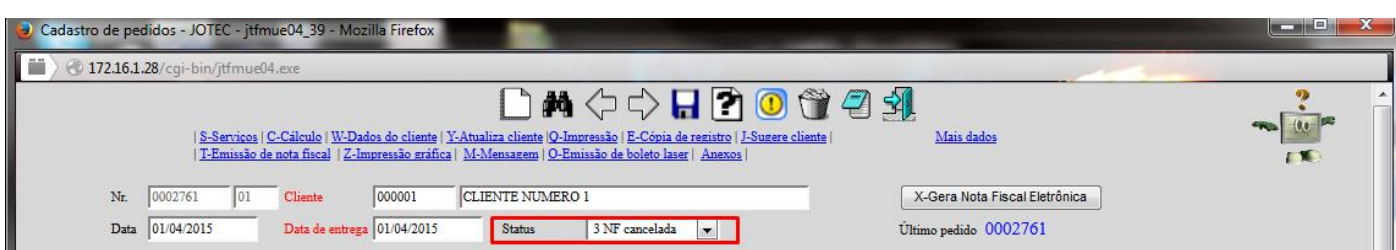

**3. NF Cancelada:** Este status significará que a Nota Fiscal foi cancelada junto à SEFAZ (Secretaria da Fazenda), através da rotina de "Cancelamento e exclusão de Notas Fiscais". Este pedido não poderá ser reutilizado e não poderá ser alterado seu status, os produtos voltarão ao estoque e estará nos registros para consultas futuras;

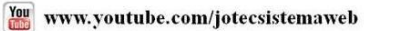

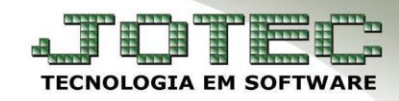

## Faturamento

Suporte Eletrônico

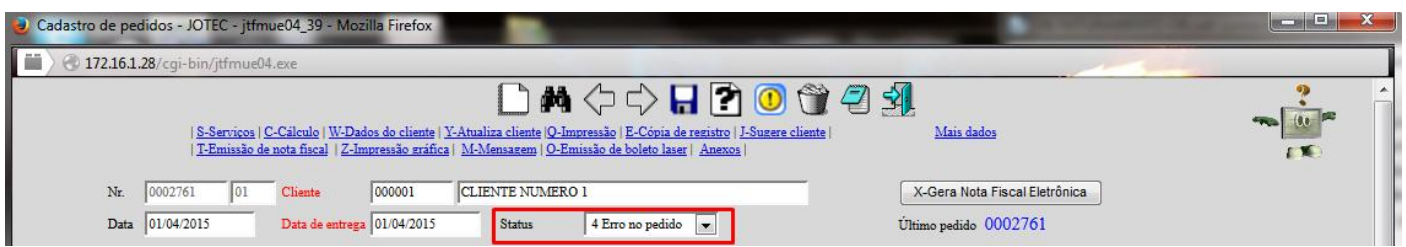

**4. Erro no pedido:** O pedido atribuirá este status quando houver uma crítica de pedido (definido nas Condições de Faturamento). Pode ocorrer quando o cliente possuir duplicatas vencidas, limite de crédito ultrapassado, etc. Um aviso ao final da tela informará o motivo do pedido assumir este status.

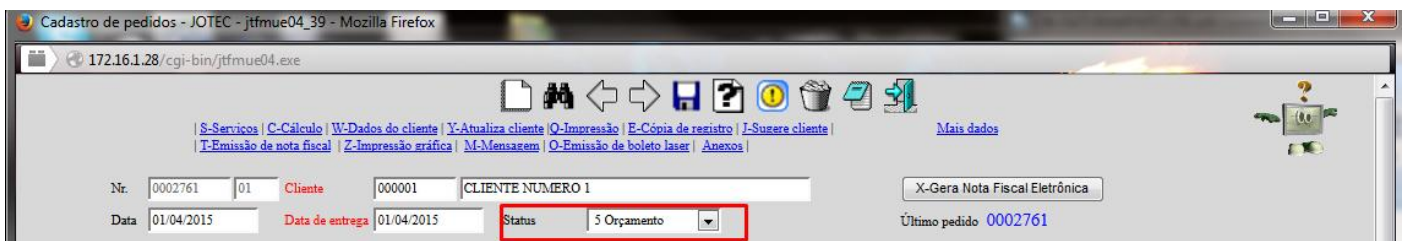

**5. Orçamento:** Este status poderá ser usado para empresas que não cadastrarão todos os dados de seus possíveis clientes, desta forma ele cadastra a empresa ou usuário, marca a flag de orçamento e gera um orçamento. O cliente que possuir cadastro completo no sistema, não necessitara de FLAG informando que trata-se de orçamento, o usuário definira manualmente no próprio pedido. Possibilita alterações quando o pedido estiver com o status "orçamento".

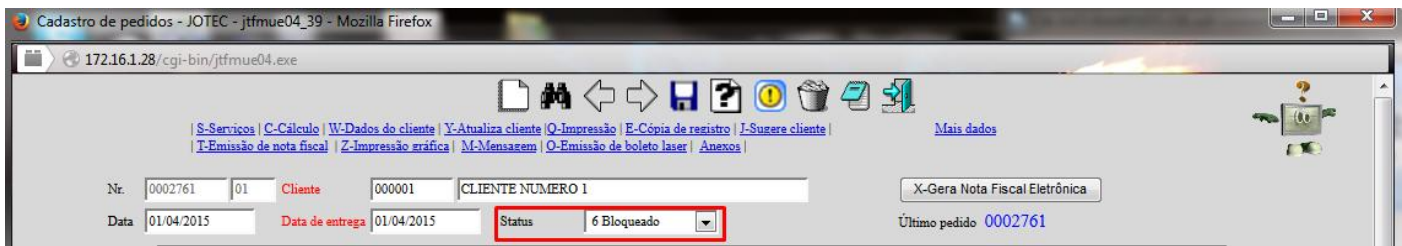

**6. Bloqueado:** Pode ser definido este status manualmente ou quando o pedido não possuir valores, ou seja, os produtos não estão com valor unitário preenchido.

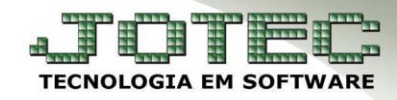

## Faturamento

Suporte Eletrônico

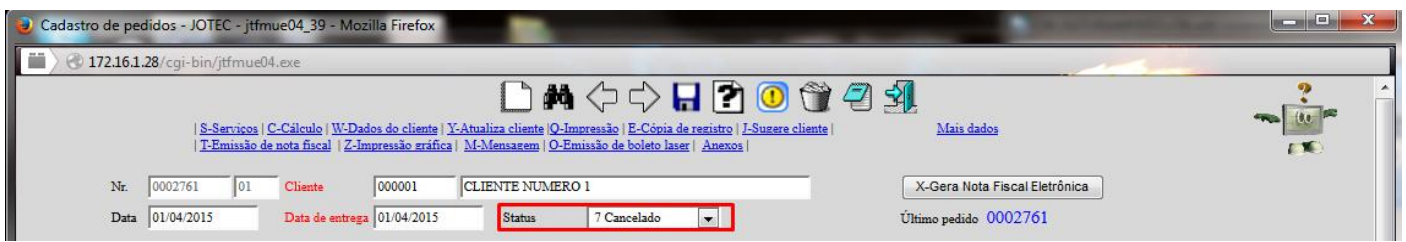

**7. Cancelado:** Este status é definido manualmente com o objetivo de cancelar um pedido sem que seja excluído, mantendo seu histórico para consulta. O status poderá ser modificado futuramente.

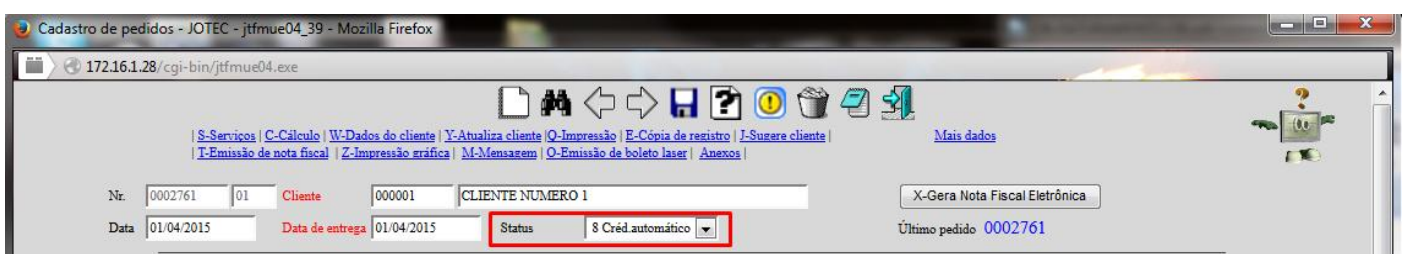

**8. Crédito automático:** Define os pedidos que terão crédito automático. No momento de gerar o arquivo de remessa bancária eletrônica (com os dados dos títulos a serem enviados aos clientes) pode-se definir uma opção que leia somente estes pedidos. Normalmente este procedimento é realizado quando o cliente já efetuou o pagamento e não receberá o boleto.

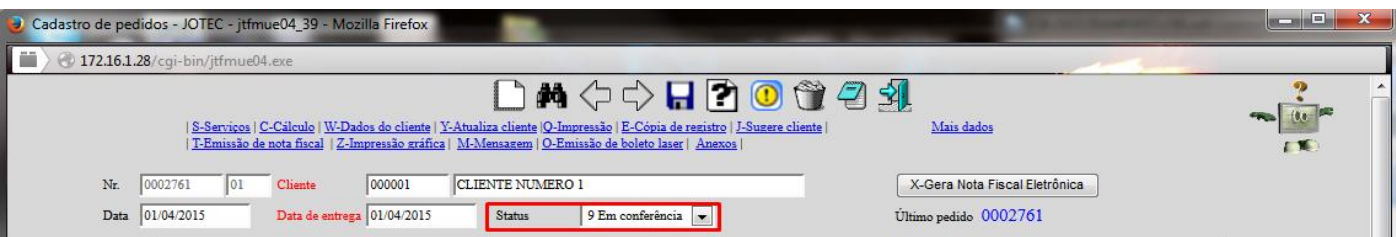

**9. Em conferência:** Este status indicará que algum dado do destinatário ou do emitente está incorreto ou faltante, informando ao final da tela, quais dados precisarão ser revisados para que seja possível a correta emissão da Nota Fiscal Eletrônica. *Obs.: Este status reservará os produtos no "Estoque Reserva" de acordo com a quantidade solicitada pelo cliente.*

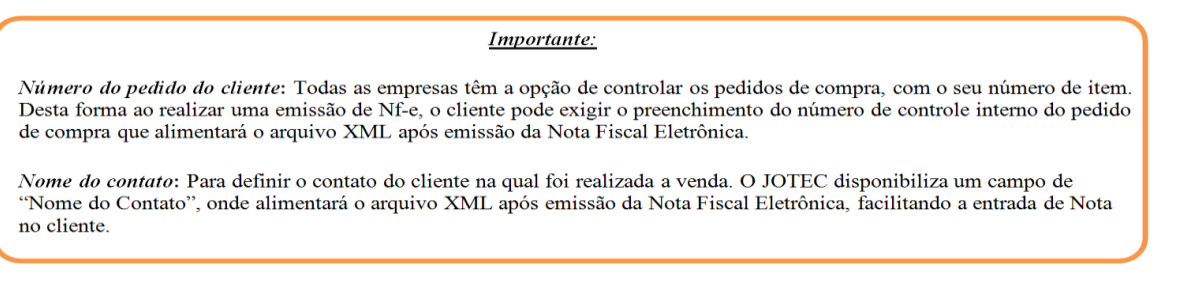

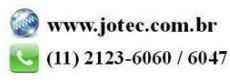